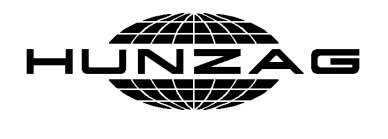

**www.hunzag.hu Állattartók és állattenyészt**ő**k szaküzlete**

# **Használati útmutató**

# **Allflex RS320 kézi leolvasóhoz**

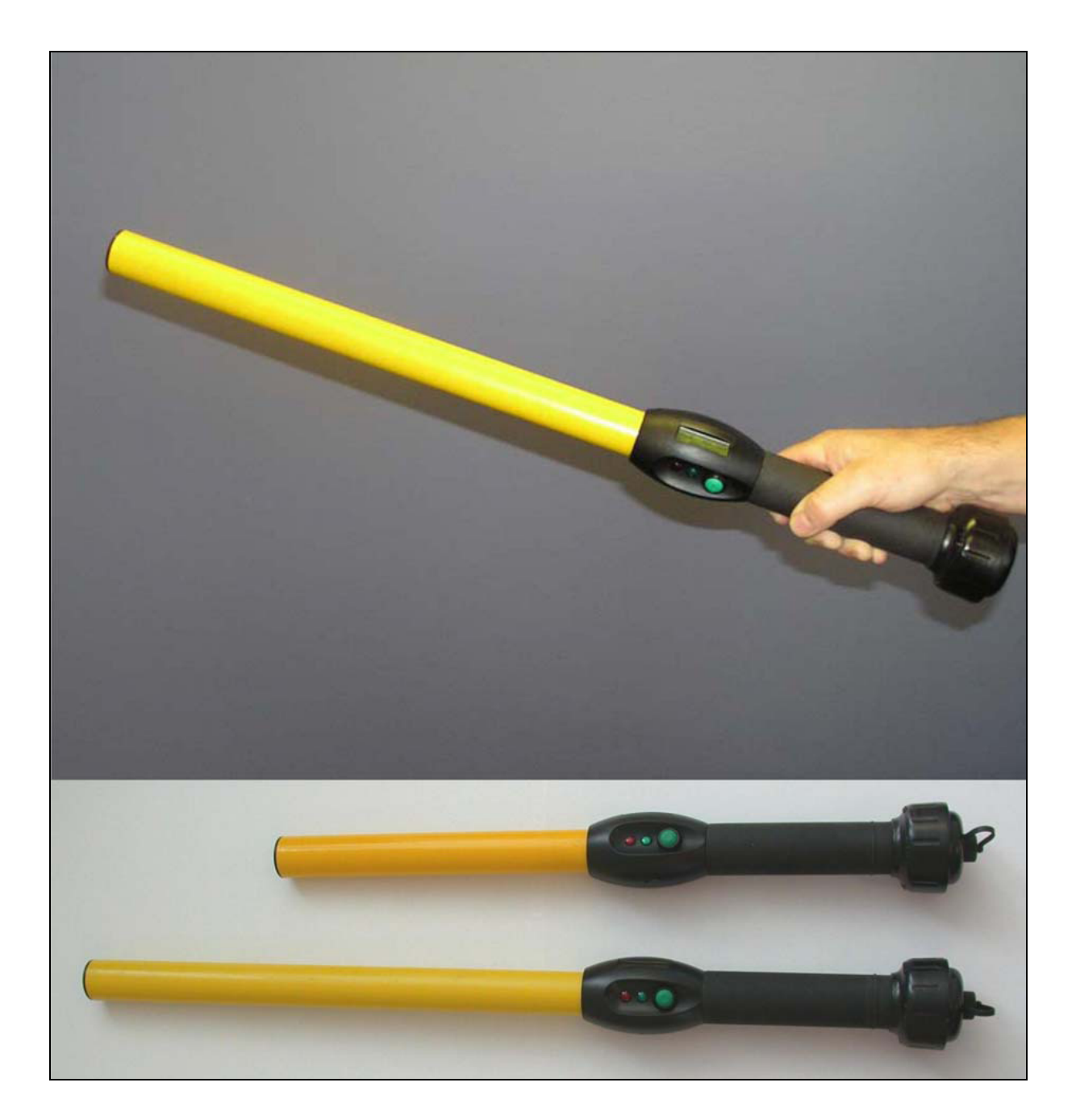

## **TARTALOMJEGYZÉK**

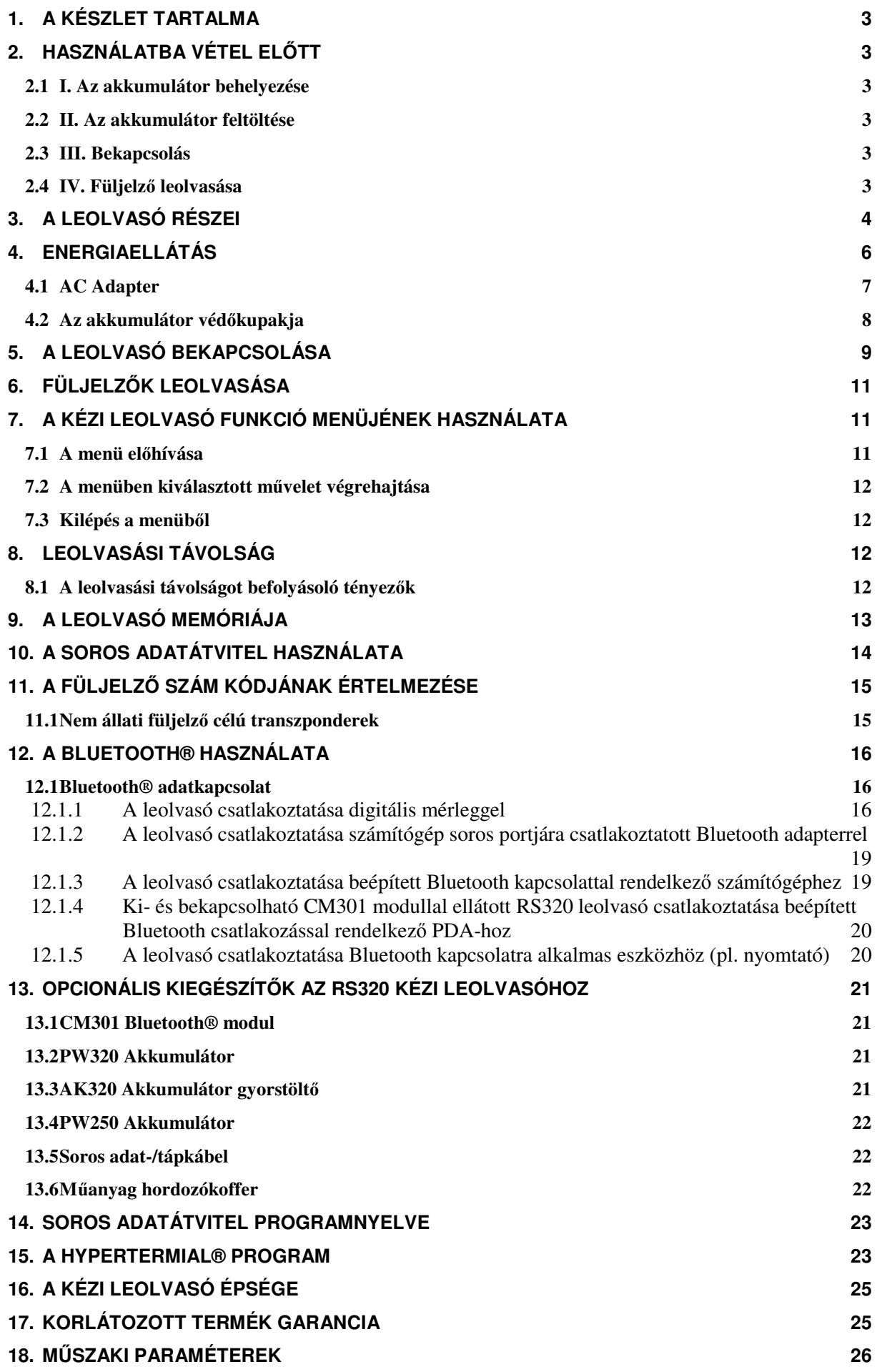

## **1. A készlet tartalma**

A standard (kartondobozos) RS320 leolvasó készlet az alábbiakat tartalmazza:

- 1 db RS320 kézi leolvasó
- 1 db Használati útmutató
- 1 db 9,6 V DC NiMH akkumulátor csomag védőkupakkal
- 1 db 100/240 V AC 12 V DC akkumulátor töltő
- 1 db Táp/Adatkábel
- 1 db Allflex Stick Reader Configurator© CD ROM
- 1 db rögzítőklipsz

### **2. Használatba vétel el**ő**tt**

#### **Az els**ő **használat el**ő**tt feltétlenül olvassa el az alábbi utasításokat!**

Mindenekelőtt az alább ismertetett módon teljesen töltse fel az akkumulátort. Az ellenőrzéshez legyen kéznél néhány elektronikus füljelző.

### **2.1 I. Az akkumulátor behelyezése**

- 1. A bordázott gyűrűt tekerje az óramutató járásával megegyező irányba.
- 2. Vegye le a markolat végének fedelét.
- 3. Igazítsa irányba az akkumulátort: a nyilak mutassanak a zöld gomb irányába. A nyilak szintén mutassanak az akkumulátortérben elhelyezett matricán jelzet irányba
- 4. Igazítsa irányba a fedelet és a bordás rögzítő gyűrű óramutató járásának ellenkező irányba tekerésével rögzítse azt.

### **2.2 II. Az akkumulátor feltöltése**

- 1. Csatlakoztassa az adat/tápkábel menetes végét a leolvasóhoz.
- 2. Csatlakoztassa a töltőt a hálózatba
- 3. A tápbemeneti nyílással ellátott soros adatcsatlakozóba dugja be a töltő jack dugóját
- 4. Töltse az akkumulátort 12 órán keresztül

**MEGJEGYZÉS**: az akkumulátor töltését 15-30°C hőmérsékleten végezze.

#### **2.3 III. Bekapcsolás**

Kapcsolja be a leolvasót a zöld gomb megnyomásával.

### **2.4 IV. Füljelz**ő **leolvasása**

Füljelző leolvasásához nyomja meg ismét a zöld gombot.

Amíg nyomva tartja a gombot, a piros lámpa (LED) villogva jelzi, hogy a leolvasó füljelzőt keres. Tartsa a zöld gombot lenyomva, és a készülék amint füljelzőt talál, felvillantja a zöld lámpát (LED) és sípoló hangjelzést ad. A leolvasó kijelzőjén megjelenik a leolvasott füljelzőket jelző számláló és a füljelző száma.

Amennyiben a zöld gomb megnyomásától számított 3 másodpercen belül nem talál füljelzőt, a leolvasó kijelzőjén hibaüzenet jelenik meg: "NO ID TAG DETECTED!"

## **3. A leolvasó részei**

A leolvasó részeit és ezek szerepét a következő táblázat ismerteti

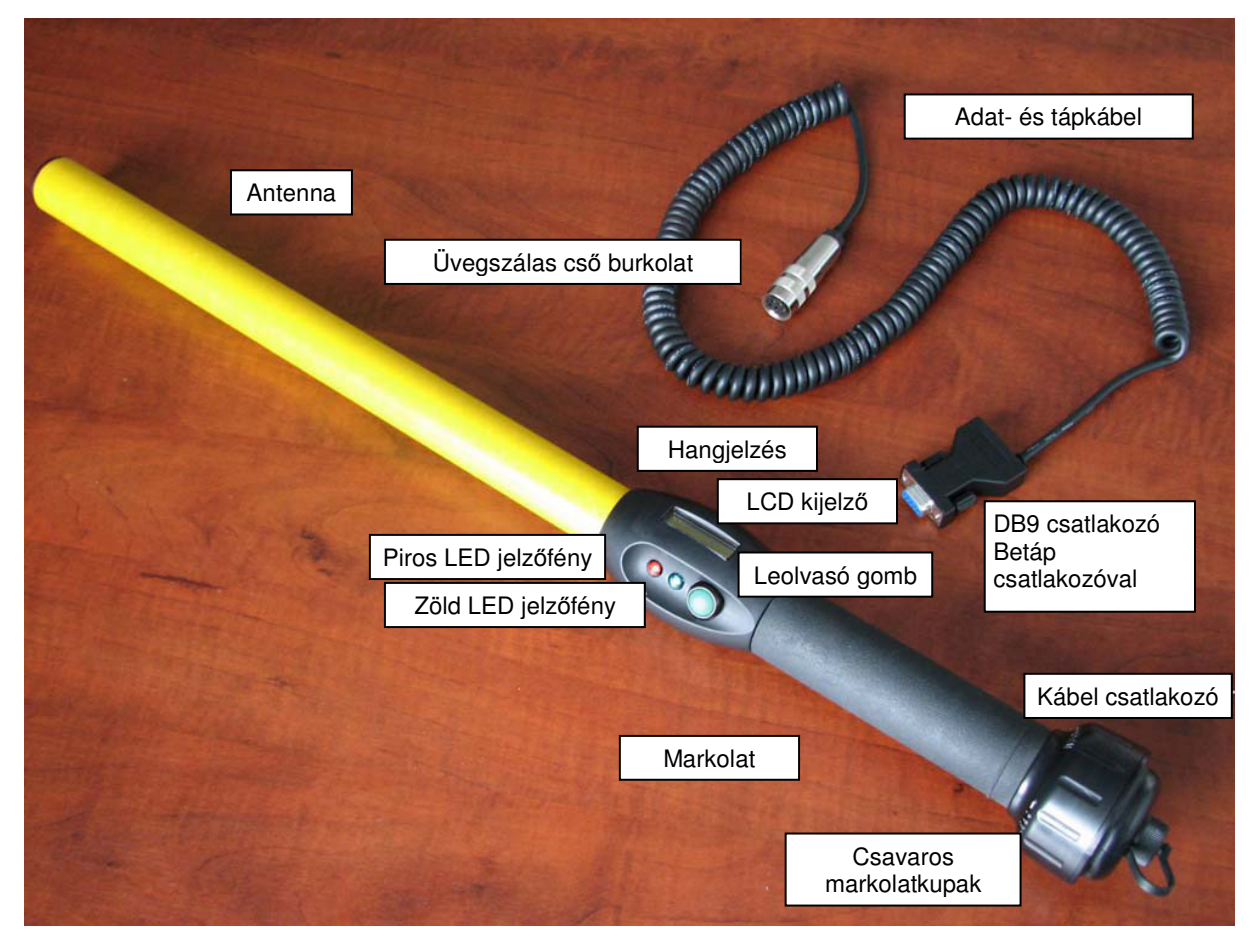

A leolvasó részeit és ezek szerepét a következő táblázat ismerteti

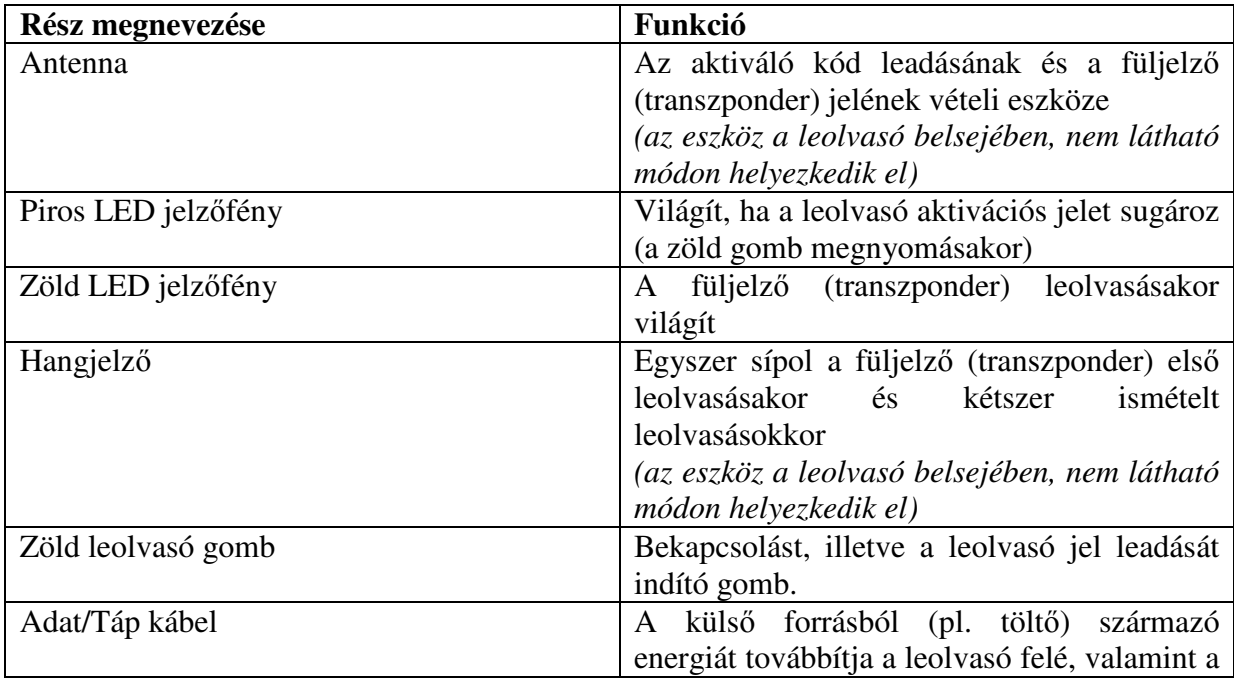

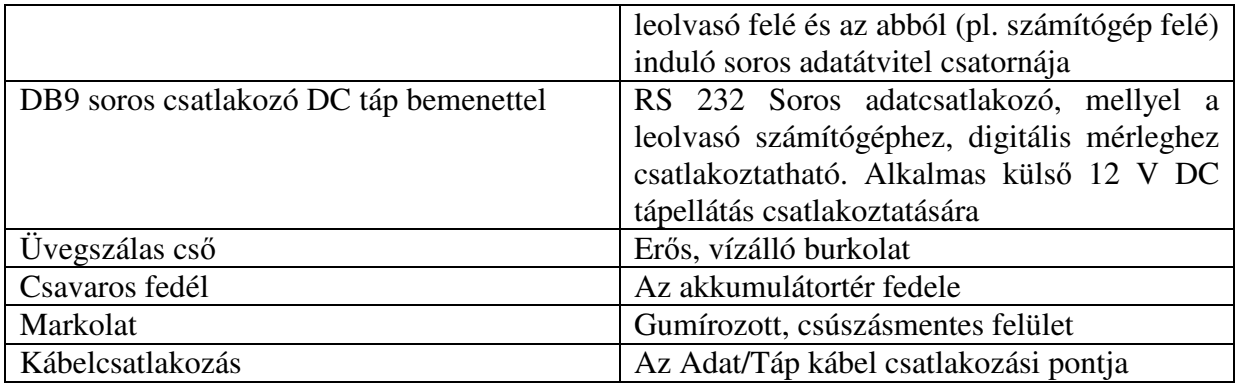

## **4. Energiaellátás**

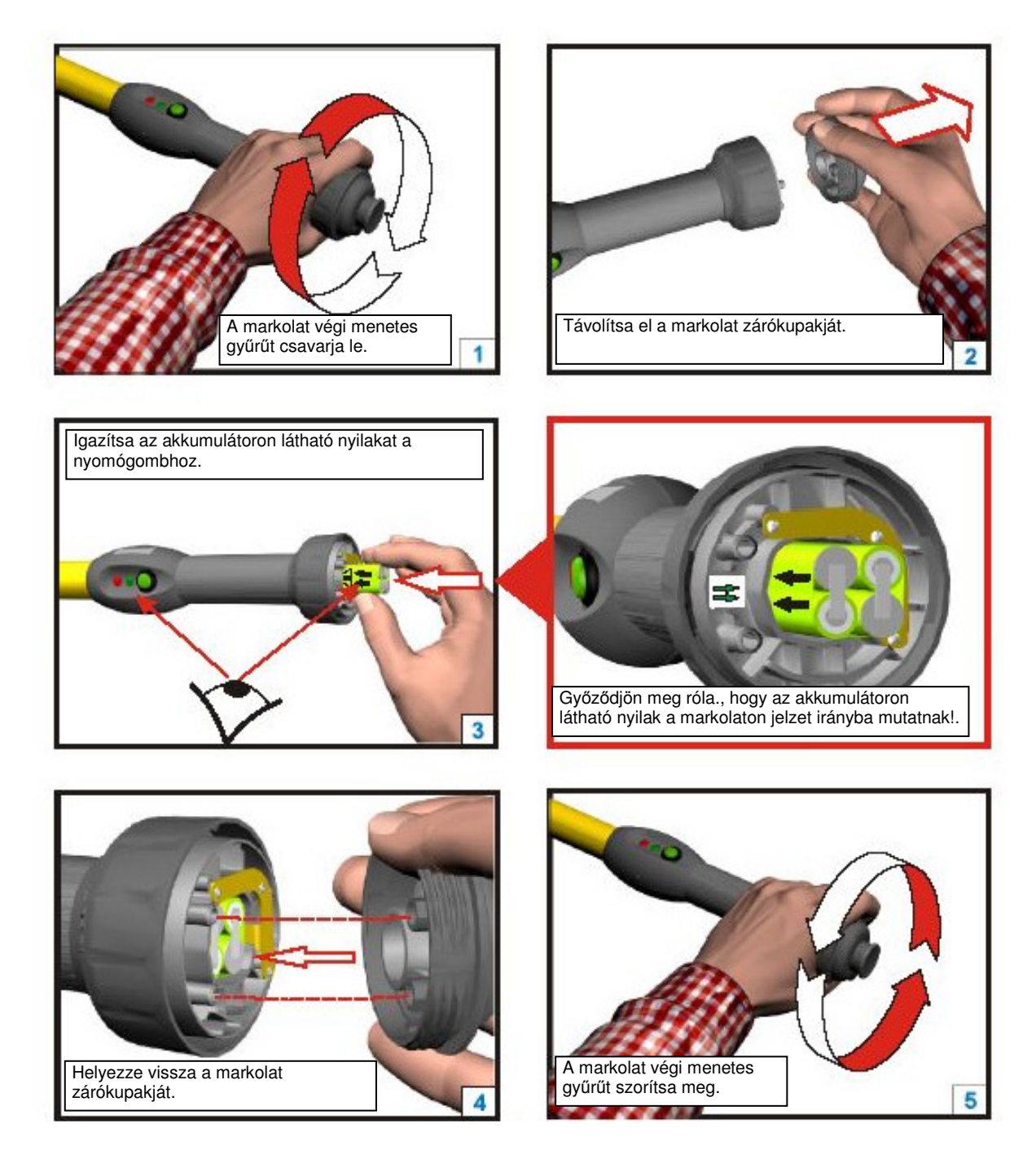

Az RS320 kézi leolvasó elsődleges tápegysége a mellékelt 9,6 V DC – 720 mAh NiMH akkumulátor. Alternatív energiaforrásként használható a külső AC adapter/töltő a soros kábelre csatlakoztatva.

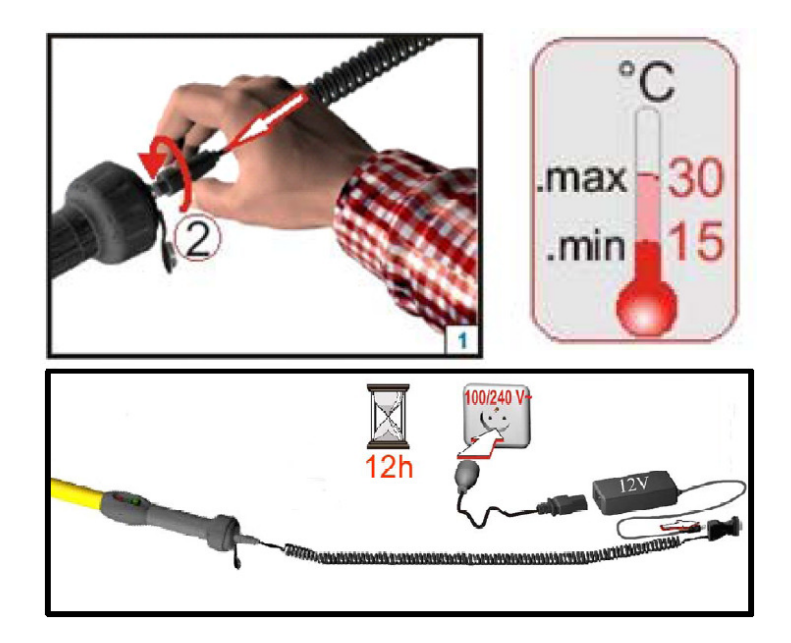

- **FONTOS!** Az RS320 kézi leolvasót a mellékelt akkumulátorral történő működésre tervezték, így kereskedelmi forgalomban kapható elemekkel vagy akkumulátorokkal (pl. AAA) nem üzemeltethető!
- **FIGYELEM!** Nem megfelelő akkumulátor használata esetén robbanásveszély léphet fel! A elhasznált akkumulátort helyezze el a megfelelő szelektív hulladékgyűjtőbe!
- **FIGYELEM!** Ne használja a készüléket víz közelében az AC/DC adapterre csatlakoztatva!
- **FIGYELEM!** Hőt fejlesztő készülékek (pl. radiátor, kályha stb.) közelében ne tartsa a készüléket!
- **FIGYELEM!** Vihar idején, vagy ha hosszabb ideig nem használja a készüléket, ne tartsa a hálózatba csatlakoztatva.

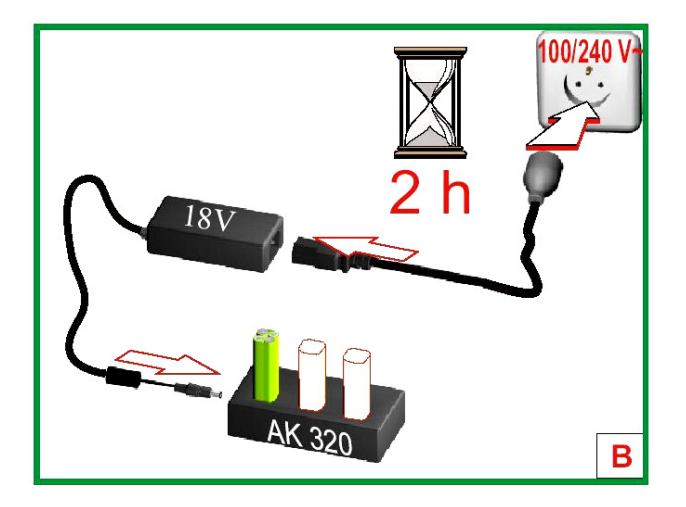

### **4.1 AC Adapter**

A kézi leolvasó akkumulátorának állapotától függetlenül az eszköz bármikor használható az AC Adapter/Töltőre csatlakoztatva. Az AC adapterrel még akkumulátor nélkül is használható

a készülék. Az AC Adaptere csatlakoztatva elvégezhetőek a szükséges konfigurálási feladatok, akár, miközben a gyorstöltőre csatlakoztatva töltődik az akkumulátor.

- **FIGYELEM!** Az adapterről történő működtetés befolyásolhatja a leolvasási teljesítményt (távolságot)!
- **FIGYELEM!** A külső hőmérséklet befolyásolja a kézi leolvasó akkumulátorának teljesítményét! 0°C-on működtetve az akkumulátor teljesítményének kb. felét nyújtja. Ennél is alacsonyabb hőmérsékleten elégtelenné válhat az akkumulátor teljesítménye. Alacsony hőmérsékleten történő munkához javasoljuk az Allflex PW250 külső akkumulátor használatát, valamint, hogy a külső akkumulátort helyezze a használó testmelegének közelébe.
- **FIGYELEM!** A megfelelő töltés érdekében az akkumulátor feltöltését olyan helyen végezze, ahol a hőmérséklet 15-30 °C. Ezen az intervallumon kívüli hőmérsékleten történő töltés elégtelen eredményre vezethet. Az akkumulátorok tulajdonságairól bővebb információkhoz az alábbi dokumentumból juthat:

http://www.national.com/appinfo/power/files/f19.pdf#page=1

#### **4.2 Az akkumulátor véd**ő**kupakja**

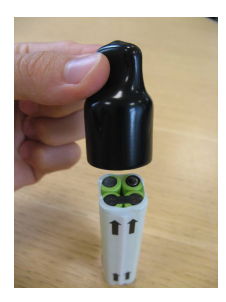

Minden akkumulátor védőkupakkal együtt kerül forgalomba. A használaton kívüli akkumulátorra mindig helyezze vissza a kupakot. A kupakot az akkumulátor szabad elektromos csatlakozó végződésekkel ellátott végére kell helyezni. A védőkupak célja, hogy megakadályozza a fémtárgyak érintkezése által keletkező rövidzárlatot. A rövidzárlat nagy hőfejlődéssel (és tűzveszéllyel) járó folyamathoz vezet. A ruházat zsebeiben védőkupak nélkül szállított akkumulátort érmék, gemkapcsok és szerszámok stb. is rövidre zárhatják.

### **5. A leolvasó bekapcsolása**

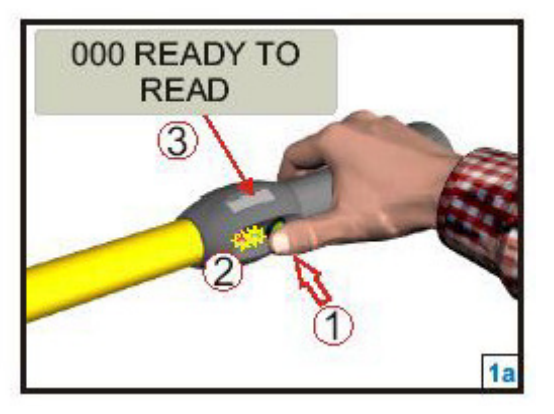

A teljesen feltöltött akkumulátor behelyezésével vagy az AC Adapter Táp/Adat kábelhez történő csatlakozatásával a kézi leolvasó készen áll a használatra.

A bekapcsoláshoz nyomja meg a zöld gombot, és tartsa lenyomva, míg piros és zöld jelzőfények kigyulladnak, majd kialszanak (kb ¼ másodperc).

**FIGYELEM!** Ha túl rövid időre nyomja meg a gombot, a jelzőfények ugyan kigyulladnak, de a készülék nem kapcsol be. Tartsa benyomva a gombot.

Az először bekapcsolt leolvasó kijelzőjén az alábbiak olvashatók:

0000 **READY TO READ** 

Ez a bekapcsoláskori üzenet jelzi, hogy a leolvasó memóriája üres, és készen áll a füljelzők leolvasására. Amennyiben a leolvasót korábban már használták és vannak kódok a memóriában, az alábbihoz hasonló képernyőt fog látni:

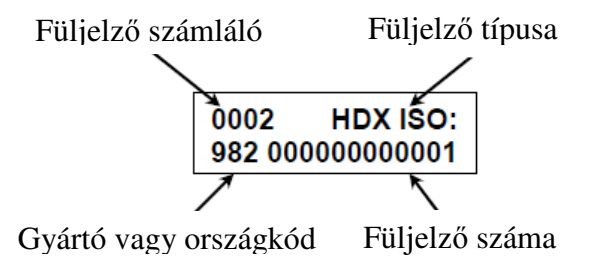

HDX ISO: standard ISO fél–duplex szarvasmarha krotáliát jelent 982 az Allflex gyártói kódja

Az ISO HDX-től eltérő formátumú kódok leolvasására is van mód. Az alábbiakban ISO FDX B és ipari HDX kódolású füljelzők kijelzője látható.

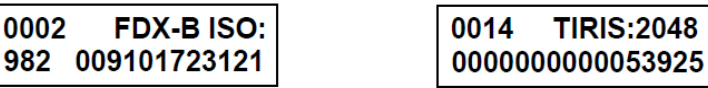

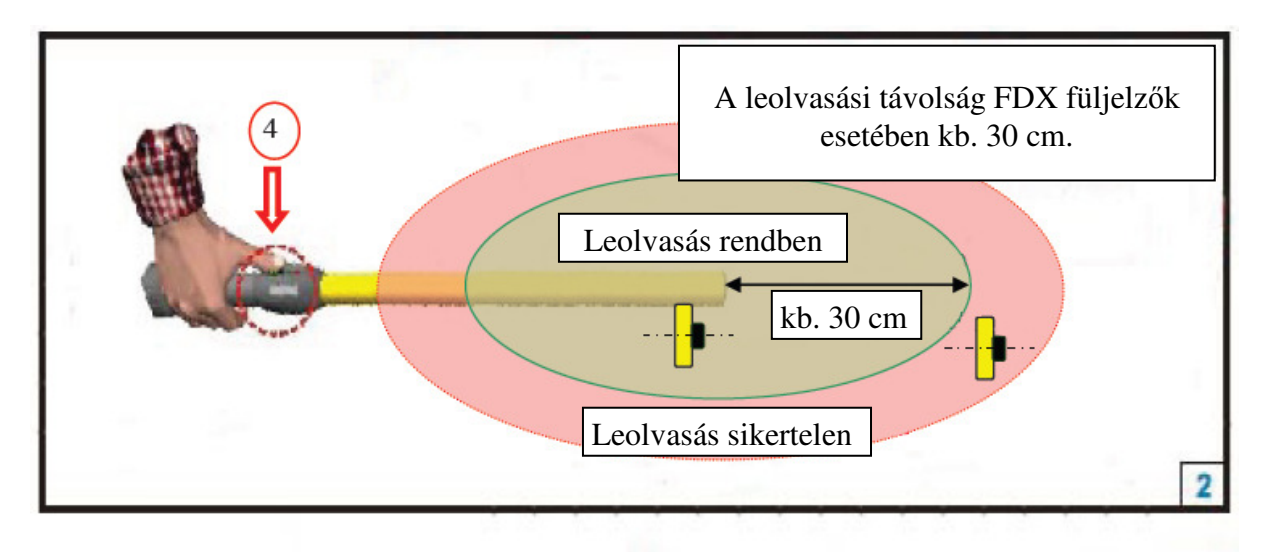

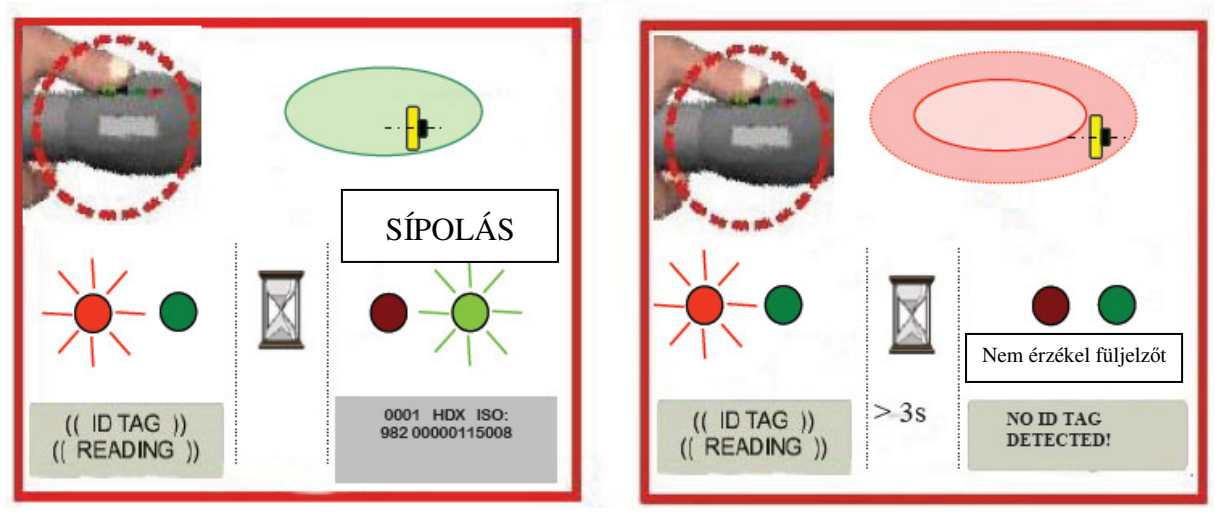

#### **MEGJEGYZÉS**:

- Minden füljelző szám addig tárolódik a leolvasó 3200 kód tárolására alkalmas "nem felejtő" memóriájában (áramforrás – azaz adapter vagy töltött akkumulátor – hiányában sem törlődő), míg a felhasználó nem törli azokat vagy a 3200 darabot meghaladó, újabb számok felül nem írják a régieket. A fülszámok letölthetők számítógépes adatbázisba
- A leolvasó LCD kijelzőjének bal felső sarkában olvasható füljelző számláló a zöld gomb gyors, egymás után kétszeri megnyomásával előhívható menü segítségével "Reset Counter" funkció kiválasztásával egyszerűen lenullázható. A számláló lenullázása nem módosítja a már leolvasott füljelzők memóriában tárolt adatait.
- A leolvasó rendelkezik "Új állatcsoport" leolvasását segítő funkcióval. Ennek aktiválása a memóriában tárolt azonosítók listájába beszúr egy csupa 0 tartalmú sort, mintegy elválasztva a korábban és később leolvasott állatcsoportok adatait. A funkció a leolvasó menüjéből (zöld gomb gyors kétszeri megnyomása) érhető el "New Animal Group" néven.
- A leolvasó a beállításoknak megfelelően az aktuális állatcsoporton belül figyeli az ismételten leolvasott füljelző számokat. A készülék az Allflex Stick Reader Configurator© program segítségével beprogramozható, hogy figyelje, és ha kell

kiszűrje az ismételten leolvasott számokat. Ez az ellenőrzés kiterjedhet a legutolsó, 25, 50, 75, de akár az összes memóriában tárolt leolvasott számra is ([Operational] fül, [Duplicate search]). Új állatcsoport beállításával nullázódik az ellenőrzött adat állomány.

• A zöld gomb lenyomásával a leolvasó az alapbeállítás szerint 30 másodpercre aktiválódik. Ez az érték az Allflex Stick Reader Configurator© program segítségével 1-255 mp, illetve folyamatos olvasás között változtatható.

## **6. Füljelz**ő**k leolvasása**

Sikeres leolvasást követően a füljelző száma megjelenik a leolvasó LCD kijelzőjén. Amennyiben nem korábban már leolvasott füljelző került ismételt leolvasásra, a füljelző számláló (bal fent) értéke eggyel megnő és a füljelző száma eltárolódik a leolvasó memóriájában.

Füljelzőszám ismételt leolvasása esetén az nem tárolódik a memóriában, és nem nő a füljelző számláló értéke. Ez azt jelenti a gyakorlatban, hogy ha az ismételt leolvasás figyelő funkció (Duplicate Search Limit) a beállítása szerint (változtatható!) az utolsó 100 számot figyeli, akkor 100 füljelző számon belül egy füljelzőt kétszer is leolvashat, az tárolódik és növeli a füljelző számláló értéket az első leolvasáskor, de nem a második alkalommal. Amennyiben a második leolvasásra a 100 memóriába mentett füljelző leolvasását követően kerül sor, akkor azt a rendszer újra rögzíti a memóriába és növeli a számláló értékét egyel.

Leolvasáskor felvillan a készüléken a zöld LED és sípolás hallatszik. A füljelző első leolvasását 1 felvillanás és 1 sípszó jelzi, míg az ismételt leolvasásokra kettős felvillanás és kettős sípszó figyelmeztet.

Füljelző leolvasásakor a készülék a beállítások függvényében (küldje az ismételt számot, ne küldje az ismételt számot vagy ismételt leolvasáskor küldje az ismételt számot) küldi el az ismételt számot Bluetooth vagy adatkábel kapcsolaton a számítógépnek.

## **7. A kézi leolvasó funkció menüjének használata**

A kézi leolvasó menüjében 4 funkció érhető el. Ezek az alábbi lehetőségeket kínálják:

- 1. Új állatcsoport létrehozása (egy sor 000000 beszúrása) "New Animal Group"
- 2. Füljelző számláló nullázása "Reset Counter"
- 3. A kézi leolvasó gyári beállításainak visszaállítása "Reset Config"
- 4. Bluetooth be- és kikapcsolása "Bluetooth On/Off"

### **7.1 A menü el**ő**hívása**

A leolvasó bekapcsolt állapotában a zöld gombot nyomja meg gyors egymásutánban kétszer. A menüpontok közti váltáshoz röviden nyomja meg a zöld gombot.

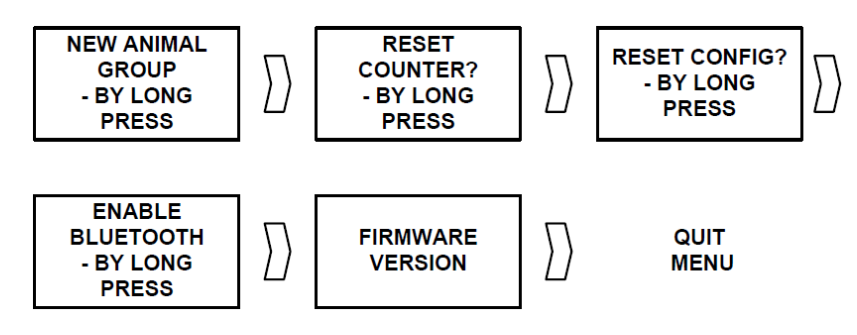

### **7.2 A menüben kiválasztott m**ű**velet végrehajtása**

Mikor a kiválasztott menü funkció látható a kijelzőn (pl. "NEW ANIMAL GROUP") nyomja meg és tartsa lenyomva a zöld gombot 5 másodpercig. A kijelző jobb alsó részében megjelenik egy visszaszámláló, aminek számlálását sípolás is jelzi. Tartsa a gombot lenyomva, míg a számláló 0-ra ér. Ezt hosszú sípolás is jelzi. Ezt követően a művelet végrehajtását megerősítő üzenet jelenik meg a kijelzőn.

### **7.3 Kilépés a menüb**ő**l**

A menüből való kilépéshez léptessen végig a menü funkcióin, majd az utolsónál ismételten nyomja meg még egyszer röviden a gombot. A készülék automatikusan kilép a menüből, ha vár egy pár másodpercig.

#### **MEGJEGYZÉS**:

A kiválasztott művelet végrehajtása megszakad, ha felengedi a gombot, mielőtt a számláló 0 ra érne.

A menü automatikusan bezárul, ha 3 másodpercig semmilyen műveletet nem végez.

**FIGYELEM!** Aktivált menü mellett nem lehet leolvasást végezni!

## **8. Leolvasási távolság**

Az alábbi ábra szemlélteti a kézi leolvasó olvasási hatókörét, amin belül sikeresen felismeri és leolvassa a számot. Az optimális olvasási távolság a füljelző elhelyezkedésének függvénye. A füljelzők és bolusok akkor olvashatók a legjobban, ha az alábbiak szerint helyezkednek el a leolvasóhoz képest.

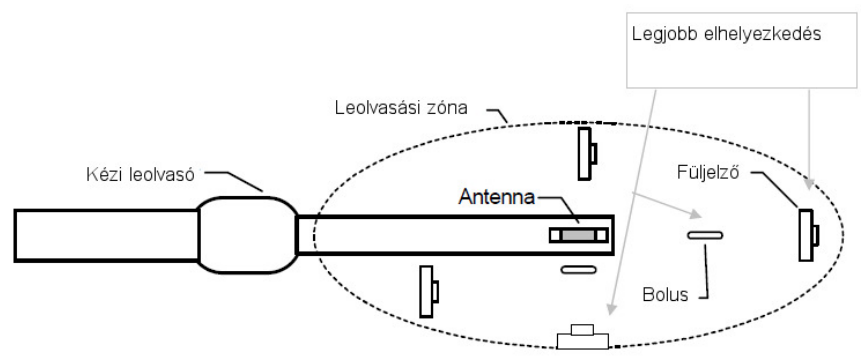

Az FDX-B/HP Allflex füljelző általában 34 cm-ről olvasható.

### **8.1 A leolvasási távolságot befolyásoló tényez**ő**k**

A leolvasó hatékonyságát gyakran a leolvasási távolsággal jellemzik. A leolvasási távolságot számos tényező befolyásolhatja:

#### **A transzponder (füljelz**ő **jeladójának) elhelyezkedése:**

A füljelző akkor olvasható le a legmesszebbről, ha a füljelző és az antenna tengelyei a 2. ábrán jelzett optimális helyzetben vannak egymáshoz képest.

#### **A transzponder min**ő**sége:**

Minden gyártó transzponderei különböznek

- a) a transzponder áramköreinek működéséhez szükséges, a leolvasóból származó energiamennyiség igényében
- b) a leolvasó megfelelő működéséhez szükséges, a transzponder által leadott jel erősségének igényében

Ebből adódóan azonos típusú (pl. FDX-B), de más gyártók által gyártott transzponderek eltérő távolságról olvashatóak le.

#### **Az állatok mozgása**

Ha az állat túl gyorsan mozog, előfordulhat, hogy a transzponder (füljelző) nincs elég ideig a leolvasási zónában, hogy a szám leolvasható legyen.

#### **A transzponder típusa**

A HDX transzponderek általában messzebbről olvashatók, mint a hasonló méretű FDX-B transzponderek.

#### **Közeli fém tárgyak**

A transzponderhez vagy a leolvasóhoz közeli fém tárgyak gyengíthetik vagy torzíthatják az elektromos füljelzők mágneses terét, ezáltal csökkentve az olvasási távolságot.

#### **Elektromos interferencia**

Az elektronikus füljelző transzponder és leolvasó elektromágneses jelekkel működnek. Egyéb elektromágneses jelenség, mint pl. más elektromos füljelző leolvasó vagy számítógép monitor interferálhat a füljelző jelével, ezáltal csökkentve a leolvasási távolságot.

#### **Traszponder –leolvasó interferencia**

Amennyiben a leolvasó olvasási távolságán belül több transzponder, vagy egyéb jelsugárzó leolvasó található, az vagy rontja a leolvasási képességet vagy teljesen meggátolja azt.

#### **Lemerült akkumulátor**

Az akkumulátor merülésével az elektromágneses mező gyengül, ezáltal csökken a leolvasási távolság.

## **9. A leolvasó memóriája**

A leolvasó 3200 füljelző szám tárolására alkalmas ún. "nem felejtő" memóriával rendelkezik. A nem felejtő memória azt jelenti, hogy az energiaellátás teljes megszűnése esetén (lemerült vagy eltávolított akkumulátor) sem törlődik annak tartalma. A nem felejtő memória csak számítógépes programmal (pl. HyperTerminal®) törölhető.

A füljelző számok a leolvasást követően automatikusan tárolódnak. Adott füljelző szám többszöri leolvasást követően is csak egyszer rögzül. Azonban, ha az ismétlések keresése ("Duplicate Search") funkció úgy van beállítva, hogy csak a legutolsó beolvasott számot ellenőrizze, megtörténhet, hogy adott füljelző szám beolvasása után néhány egyéb szám beolvasását követően ismét az első füljelző szám kerül leolvasásra. Ez esetben, mivel ez nem egyezik a legutolsó beolvasott számmal, újra rögzül a memóriában. Amennyiben több mint

3200 füljelzőt olvasnak le a leolvasóval, az újabb számok felülírják a legrégebben leolvasottakat.

## **10. A soros adatátvitel használata**

Az RS320 kézi leolvasó lehetővé teszi az RS 232 adatátvitelt. Az adatkábel a markolati végen található csavaros védőkupakkal fedett csatlakozóba illeszthető, illetve rögzíthető. A védőkupak lecsavarásával hozzáfér a csatlakozó aljzathoz.

Az RS232 soros interfész 3 vezetékes elrendezésben - jeladó (TxD/2. tű), vevő (RxD/3. tű és földelés (GND/5. tű) – DB9F csatlakozóval kerül forgalomba. A 3. ábra ismerteti az adatcsatlakozó / tápbemenet huzalozását. Az interfész gyárilag 9600 bit/mp, paritás nélkül, 8 bit/zó és 1 stop bit ("9600N81") beállítással működik. Ezek az értékek a Configurator© programon keresztül módosíthatók.

#### **MEGJEGYZÉS**:

- Az RS320 kézi leolvasó szabvány tartozéka a menetes adatcsatlakozó és a hozzá tartozó adat/tápkábel.
- Az RS232 kézi leolvasó DCE (adat kommunikációs felszerelés) módon van huzalozva, közvetlenül csatlakoztatható PC-hez vagy egyéb DTE (adat végfelhasználó) eszközhöz. Amennyiben a leolvasót egyéb DCE eszközzel csatlakoztatja (pl. Palm Pilot vagy Pocket PC), a vételi és adó jelek elkülönítése és a megfelelő kommunikáció érdekében szükséges "null modem" adapter installálása is.
- A kézi leolvasó soros adatkábele meghosszabbítható szabvány DB9M DB9F hosszabbító kábel segítségével. Adatkábel esetén nem javasolt a 20 méternél nagyobb hosszúság, míg adat és tápkábel esetén a javasolt legnagyobb hosszúság 2 m.

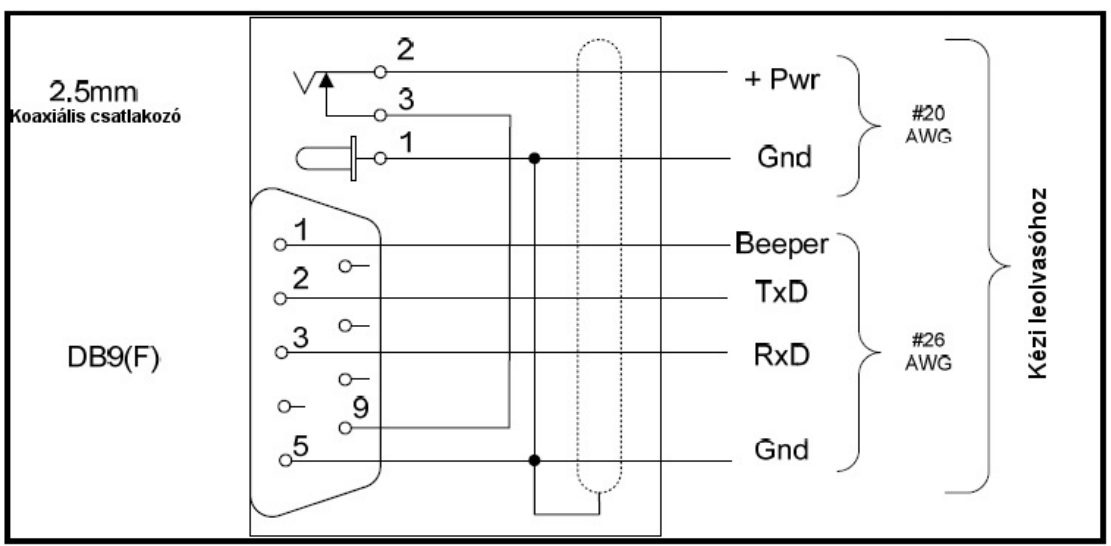

A soros kimeneti adat a TxD/2. tűn ASCII formátumban továbbítódik. Ez kompatibilis a legtöbb PC emulátor programmal, mint pl. HyperTerminal®

Alapértelmezett soros adat füljelző szám formátuma

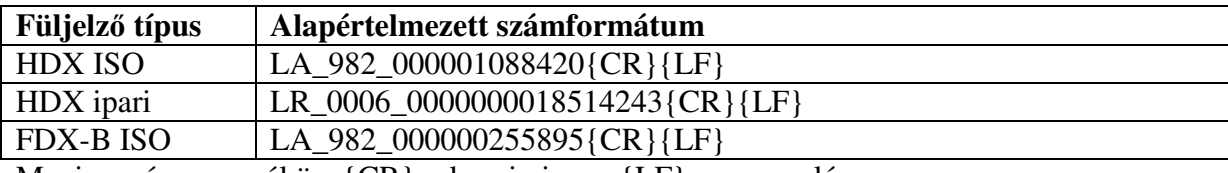

Megjegyzés:  $=$   $szóköz$ ,  $\{CR\}$  =  $kocsi$  vissza,  $\{LF\}$  = soremelés

## **11. A füljelz**ő **szám kódjának értelmezése**

A fenti táblázatban jelzett formátumban továbbítja a leolvasó a soros kommunikációs porton keresztül az adatokat. Az ISO típusú füljelzők esetében nincs formátumbeli különbség a HDX és az FDX kimenet között. Mindkét típusú füljelző az alábbi formátumú kódot tartalmazza:

#### LA 982 000001088420{CR}{LF}

A kódban az alulvonás "\_" szóközt jelöl, a {CR}{LF} a kocsi vissza, soremelés (nyomtatásra nem kerülő / láthatatlan karakter, a számítógépes szövegszerkesztésben az Enter gomb megfelelője), aminek hatására a PC képernyőjén a kurzor a következő füljelző szám megjelnítése előtt a következő sor elejére ugrik.

A fenti példában a kód elején látható "LA" a soros módú, csak olvasható állati jelölőt jelzi. A "982" az állatmegjelölést felügyelő nemzetközi ICAR szervezetnél az Allflex gvártói kódia. Az utolsó 12 számjegy az egyedi, teljes füljelző szám.

#### **MEGJEGYZÉS**:

- A füljelző gyártói kódja (a példában 982 –Allflex) gyártónként eltérő. Egyes országokban, így Magyarországon is ennek a helyén az országkód (Magyarország – 348) szerepel.
- Bár az FDX-B és a HDX típusú transzponderek azonos formátumú kódot hordoznak, az Allflex garantálja, hogy az egyes transzponderek egyediek, és nincs azonos HDX vagy FDX-B megfelelőjük annak ellnére sem, hogy azonos gyártói kódot (982) tartalmaznak.

Az alapértelmezett kód formátuma az Allflex Configurator© programmal megváltoztatható.

#### **11.1 Nem állati füljelz**ő **célú transzponderek**

Az alábbi információ a nem állati célú jelölésre használt transzponderek felhasználóira vonatkozik:

A HDX iparilag kódolt füljelzők kódjának formátuma

#### LR\_0006\_0000000018514243{CR}{LF}

Ebben a formátumban az "LR" a soros módú, iparilag kódolt csak olvasható állati jelölőt jelzi. A 0006 az Allflex kódja, míg az egyedi azonosító számot az utolsó 16 karakter tartalmazza. Ezek az ipari transzponderek nem használatosak nemzeti jelölési rendszerekben, mint pl. ENAR.

## **12. A Bluetooth® használata**

A markolat CM301 zárókupakja Bluetooth® modullal van ellátva. A CM301 Bluetooth® modul lehetővé teszi az RS320 kézi leolvasó számára a vezeték nélküli adattovábbítást.

A Bluetooth működtetéséhez a Bluetooth modullal rendelkező kézi leolvasót egy másik, szintén Bluetooth kapcsolatra képes készülékhez (pl. PDA, PC vagy Bluetooth kapcsolatra képes digitális mérleg) kell kapcsolni.

Amennyiben PDA-t vagy PC-t kíván összekapcsolni, akkor szüksége lesz egy a kapcsolatot vezérlő szoftverre (ezt nem nyújtja az Allflex). A szoftver forgalmazója ismerteti, hogy miként kell a PDA-t vagy a PC-t a leolvasóhoz csatlakoztatni.

A Bluetooth kapcsolat azon az elven működik, hogy a kommunikációban résztvevő egyik eszköz a Gazda (Master), a másik a kiszolgáló (Slave). A Master kezdeményezi a kommunikációt, ez keresi a Slave eszközt. APDA és a PC általában Master.

**FIGYELEM!** Megfelelően beállított és használt Bluetooth kapcsolat kiváló megoldás a vezeték nélküli kommunikációs feladatokhoz. Mindemellett a Bluetooth egyes felhasználók számára túlságosan bonyolult lehet.

Az Allflex javasolja, hogy a kézi leolvasó Bluetooth kommunikációjának sikere érdekében kövesse az alábbi egyszerű utasításokat. Amennyiben eltér az alábbi utasításoktól, az Allflex nem garantálja a problémamentes működést. Ez jelentkezhet szakadozó Bluetooth kapcsolatként, ami egyéb további hibákhoz vezethet!

### **12.1 Bluetooth® adatkapcsolat**

5 igazoltan megfelelő módszer a Bluetooth helyes alkalmazására:

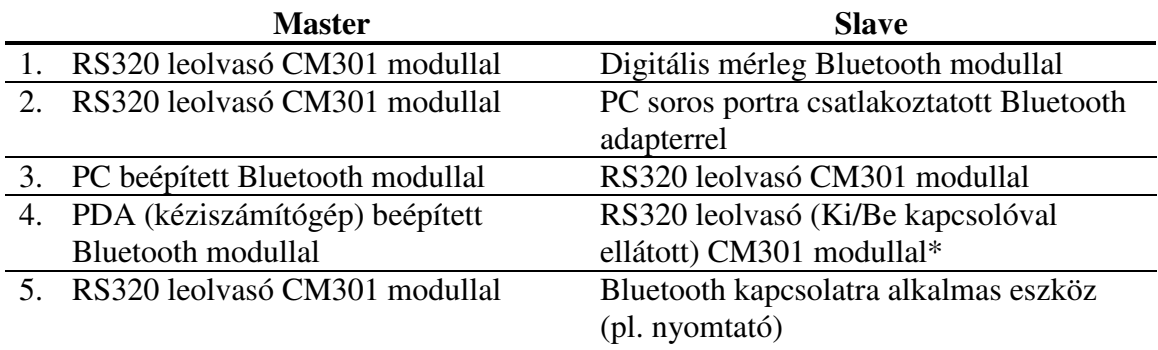

\*A kapcsolható Bluetooth modult keresse Allflex forgalmazójánál

### **12.1.1 A leolvasó csatlakoztatása digitális mérleggel**

A CM301 modullal ellátott RS320 leolvasót az alábbi módon csatlakoztathatja Bluetooth modullal ellátott digitális mérleggel.

A kapcsolat létrehozásához szükséges az eszközök ú.n. "illesztése". Az Illesztés során az Allflex Configurator© programmal kell beállítani a Bluetooth modult, hogy az kapcsolódni tudjon a digitális mérleg Bluetooth moduljához. A legtöbb leolvasó gyárilag illesztve van a Bluetooth adapterekhez.

Amennyiben az Ön kézi leolvasója és Bluetooth adaptere nincs megfelelően beállítva vagy az illesztés elállítódott, az Allflex Configurator© programmal elvégezhető az újbóli illesztés.

1. Telepítse fel a számítógépre az Allflex Configurator© programot. (A program megtalálható a leolvasóhoz mellékelt telepítő CD-n)

A digitális mérleg soros portjának a 9. tűn kell a tápellátást biztosítania.

- 2. Csatlakoztassa a kézi leolvasót a soros adatkábellel a számítógép soros portjához.
- 3. Indítsa el a Configurator© programot és kapcsolja be a leolvasót. A leolvasó aktuális beállításai megjelennek a képernyőn. Amennyiben a mezők üresek maradnának, nyomja meg az adatlehívás gombját [Get Settings].
- 4. A Configurator képernyőjének felső részén vízszintesen több fül található.
- 5. Válassza ki a vezetéknélküli technológiákra vonatkozót [Wireless Technologies] a fülre történő kattintással.
- 6. A leolvasó tulajdonságait állítsa be a következők szerint:
	- **Power module**: ON
	- **Connection Mode**: MASTER
	- **Device Pairing**: ON
	- **Pairing Slave ID**: gépeje be a digitális mérleghez csatlakoztatott Bluetooth® adapteren található címkén található kódot. A kód általában ehhez hasonlóan néz ki: **000BCE0076A3**

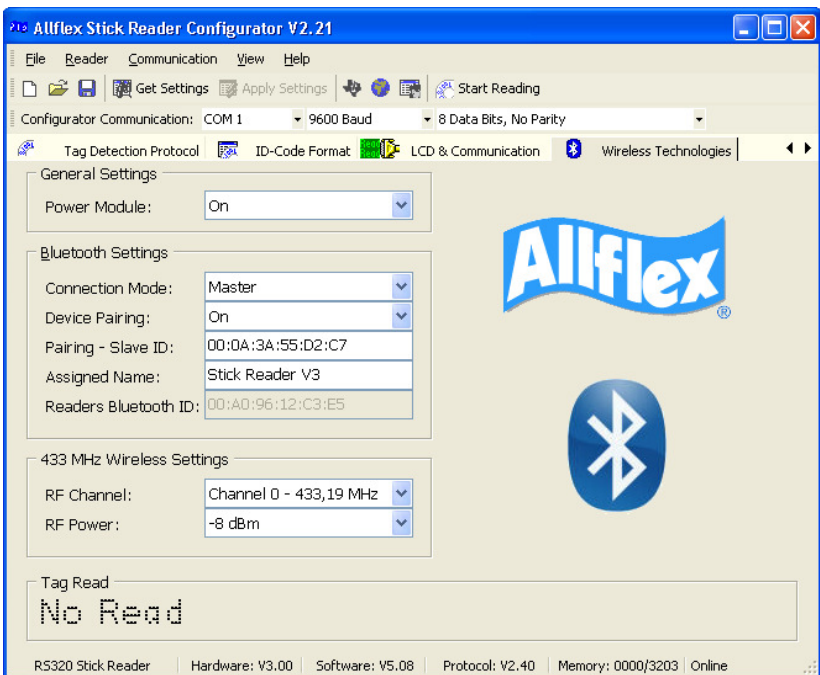

Válassza ki a működésre vonatkozó információkat tartalmazó [Operational] fület. Amennyiben nem látszik, a [Wireless Technologies] fül melletti kis nyilak közül nyomja meg a bal oldalit.

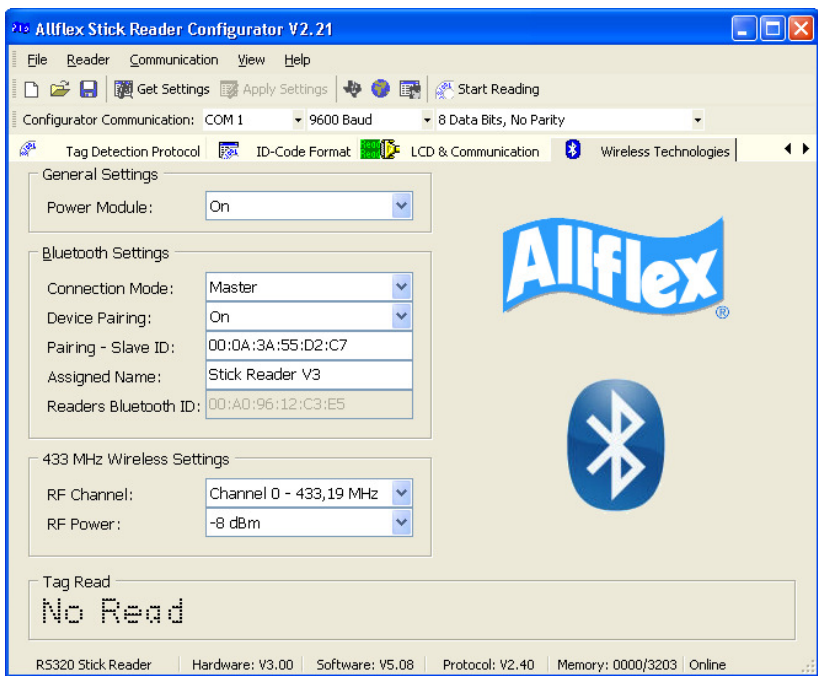

- 7. A [Time On] tulajdonság beállítása legyen: ALWAYS ON
- 8. Nyomja meg a beállításokat érvényesítő [Apply Settings] gombot. Győződjön meg róla, hogy a gomb kiszürkül – addig kattintson rá újra és újra, míg kiszürkül és inaktívvá válik.
- 9. Bontsa a csavaros adatkábel csatlakozását
- 10. Csavarja le a kézi leolvasó soros adatkapcsolatú markolati fedelét.
- 11. Csavarja fel a Bluetooth markolati fedelet.
- 12. Kapcsolja be a leolvasót.
- 13. A leolvasó kijelzőjén megjelenő üzenet tájékoztatja arról, hogy az eszköz a Bluetooth beállítását végzi.
- 14. Amennyiben az üzenet rövid, kapcsolja ki és indítsa újra a leolvasót.
- 15. Győződjön meg róla, hogy a digitális mérleg megfelelő portjához van-e csatlakoztatva a mérleg Bluetooth adaptere.
- 16. Győződjön meg róla, hogy a mérleg be van-e kapcsolva.

Megjegyzés: Amennyiben a mérleg Bluetooth adaptere nincs csatlakoztatva a kapcsolat energiaellátás hiányában nem fog működni.

17. A kézi leolvasó kijelzőjén a füljelző számlálója mellett balra fent megjelenik a Bluetooth szimbóluma, jelezve a kapcsolat létrejöttét.

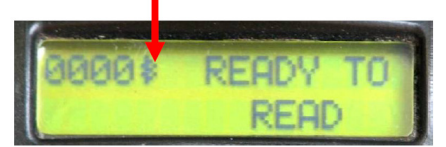

Ezt követően a leolvasást követően az adat továbbítódik a mérleghez.

#### **MEGJEGYZÉS**:

• A Bluetooth beállítások a kézi leolvasóban és nem a Bluetooth markolat fedélben vannak tárolva. Például amennyiben egy leolvasót beállított, hogy kommunikáljon egy adott Bluetooth fogadására képes eszközzel, nyugodtan kicserélheti a markolati fedelet, és a rendszer ugyanolyan jól fog működni. Amennyiben viszont magát a

leolvasót cseréli ki, a megfelelő kommunikációhoz az új leolvasót is illeszteni kell a másik eszközzel.

- A Bluetooth beállításai a memóriában tárolódnak. A megváltozott beállítások nem kerülnek végrehajtásra a CM301 modulban, amíg azt nem csatlakoztatta a leolvasóhoz és be nem kapcsolta az eszközt. Ezt követően megjelenik a leolvasó kijelzőjén a Bluetooth modul beállításáról szóló üzenet [Configuring Bluetooth Module].
- **FONTOS!** Mivel a beállítások során a működési idő [Time On] paramétert folyamatosra [ALWAYS ON] állította, így a leolvasót csak úgy tudja kikapcsolni, ha lecsavarja a markolati fedelet és egy pillanatra megszakítja az akkumulátort és a leolvasó kapcsolatát (az akkumulátort kivéve megszakítja az áramellátást).

#### **12.1.2 A leolvasó csatlakoztatása számítógép soros portjára csatlakoztatott Bluetooth adapterrel**

A CM301 modullal ellátott RS320 leolvasót az alábbi módon csatlakoztathatja számítógéphez annak soros portjára csatlakoztatott Bluetooth adapterrel.

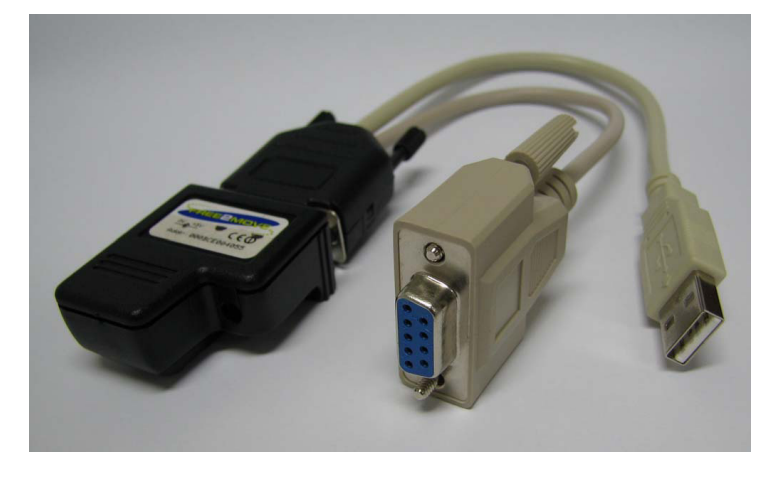

Ez esetben ugyanúgy kell eljárni, mint az 1. példánál, bár amint az látható, a másik eszköz Bluetooth adapter kábele eltérő.

Az adapter a számítógép soros portjára csatlakoztatható a DB9 csatlakozóval, a tápellátást az USB csatlakozás biztosítja.

A kézi leolvasó Bluetooth kapcsolatának beállítása megegyezik az 1. esetben leírtakkal.

A számítógép kapcsolatot vezérlő programját úgy kell beállítani, mintha a soros porton keresztül adatkábellel csatlakozna a leolvasóhoz. Ez a megoldás olyan számítógépek esetén is működik, melyek nem rendelkeznek beépített Bluetooth kapcsolattal.

#### **12.1.3 A leolvasó csatlakoztatása beépített Bluetooth kapcsolattal rendelkez**ő **számítógéphez**

A CM301 modullal ellátott RS320 leolvasót az alábbi módon csatlakoztathatja beépített Bluetooth kapcsolattal rendelkező számítógéphez.

A leolvasó beállításának módját az 1. módon kell elvégezni, de a Configurator© programmal beállított értékek legyenek a következők:

[Wireless Technology] fül

- **Connection Mode**: SLAVE
- **Device Pairing**: OFF

[Operational] fül

- **Time On**: ALWAYS ON
- **TIPP:** Esetenként a kézi leolvasó számítógéphez vagy PDA-hoz való csatlakoztatásához az eszköz PIN kódot kér. Ilyen esetekben használja az alábbi PIN kódot:

#### default

**FIGYELEM!** A PIN kód érzékeny a kis betű - NAGY BETŰ használatára, írjon kis betűvel!

#### **12.1.4 Ki- és bekapcsolható CM301 modullal ellátott RS320 leolvasó csatlakoztatása beépített Bluetooth csatlakozással rendelkez**ő **PDA-hoz**

Erre vonatkozóan kérjen tanácsot a forgalmazótól.

#### **12.1.5 A leolvasó csatlakoztatása Bluetooth kapcsolatra alkalmas eszközhöz (pl. nyomtató)**

A leolvasó beállításának módját az 1. módon kell elvégezni, de a Configurator© programmal beállított értékek legyenek a következők:

- [Wireless Technology] fül • **Power module**: ON
	-
	- **Connection Mode**: MASTER
	- **Device Pairing**: ON
	- **Pairing Slave ID**: Használja a nyomtató Bluetooth moduljának ID HEX kódját. Esetenként ez nincs a nyomtatóra írva. Ilyen esetben az egyik lehetőség a kód kiderítésére, ha a nyomtatót használó Bluetooth kapcsolattal rendelkező számítógép vagy PDA-t használva megnyitja a nyomtató Tulajdonságait [Details]. A nyomtató itt megtalálható Bluetooth címének ismeretében töltse ki a Pairing Slave ID mezőt.

Azt tanácsoljuk, hogy végezze el az alábbi beállítást is: [Operational] fül

• **Time On**: ALWAYS ON

Szintén szükséges lehet a megfelelő címke nyomtatásához az elküldendő adatlánc beállítása. A képen szereplő Zebra QL320 printer esetében ez a következőt jelenti:

[ID-Code Format] fül

• Command Prompt: NO PROMPT

## **13. Opcionális kiegészít**ő**k az RS320 kézi leolvasóhoz**

### **13.1 CM301 Bluetooth® modul**

A Bluetooth modul segítségével vezetéknélküli adatkapcsolatot létesíthet a kézi leolvasó és másik Bluetooth kapcsolatra képes eszköz között. Az ilyen vezetéknélküli kapcsolat hatósugara a környezettől és a csatlakoztatni kívánt másik eszköztől függően akár 100 m is lehet.

A MITSUMI által gyártott, FCC-ID POOWML-C30XX-t tartalmazó, CE jelzéssel rendelkező OEM adatátviteli egység megfelel az R&TTE Direktívának.

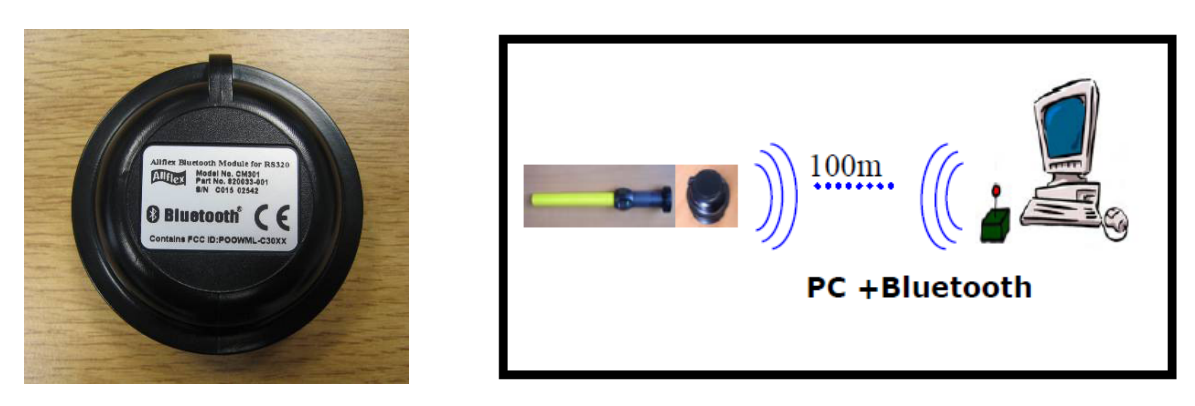

### **13.2 PW320 Akkumulátor**

A PW320 akkumulátor energiaforrásként használható valamennyi RS320 kézi leolvasóhoz.

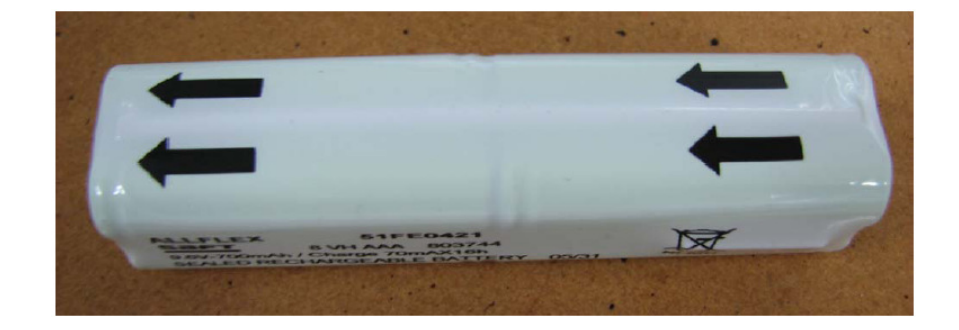

### **13.3 AK320 Akkumulátor gyorstölt**ő

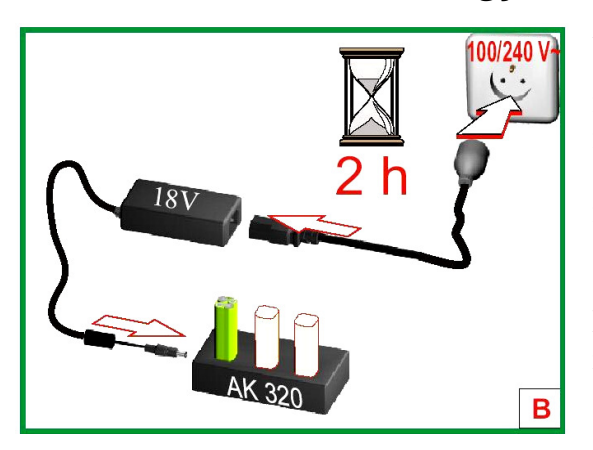

Az AK 320gyorstöltővel egyszerre 3 akkumulátor is feltölthető 2 óra alatt. Villogó fény jelzi a gyors töltés. A villogó jelzőfények figyelmeztetnek, hogy az akkumulátor töltése 85 % alatt van, nincs lassú töltésen és nincs feltöltve.

**FIGYELEM**! Ügyeljen az akkumulátorok megfelelő behelyezésére!

### **13.4 PW250 Akkumulátor**

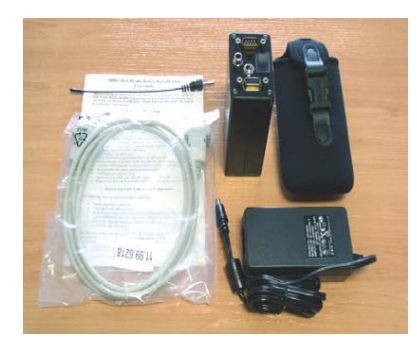

A PW250 akkumulátor hordozható áramforrás, mely alapvetően a régebbi, szürke Allflex kézi leolvasóhoz (RS250) készült, de használható a sárga RS320 kézi leolvasóval is. A PW250 akkumulátor kb. 4000 leolvasáshoz elég energiát tud tárolni. 10 óra alatt tölthető fel, de 2,5 óra alatt 80% szintig tölthető.

### **13.5 Soros adat-/tápkábel**

Külön is rendelhető 3 méteres adat-/tápkábel

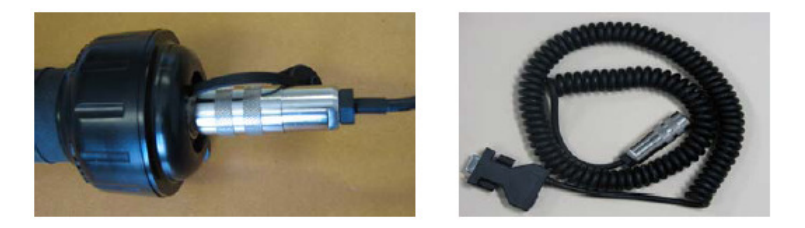

### **13.6 M**ű**anyag hordozókoffer**

Strapabíró műanyag hordozókoffer külön is rendelhető (a prémium csomag alapfelszereltségének része).

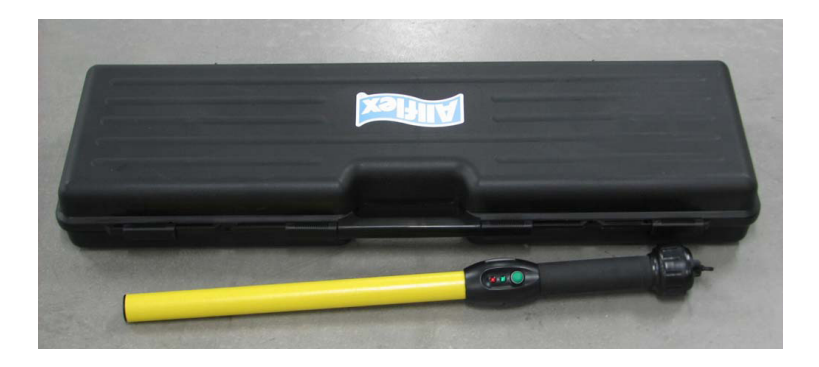

## **14. Soros adatátvitel programnyelve**

Az alábbiakat programozók és haladó szintű felhasználók számára ajánljuk Az alábbi táblázatban felsoroljuk az alapvető, a beállításokhoz leggyakrabban használt parancsokat. Megismerheti, hogy miként használhatja azokat a HyperTerminal program segítségével. A parancsnyelv a leolvasó beállításához kis- és nagybetűket, valamint hexadecimális karaktereket használ.

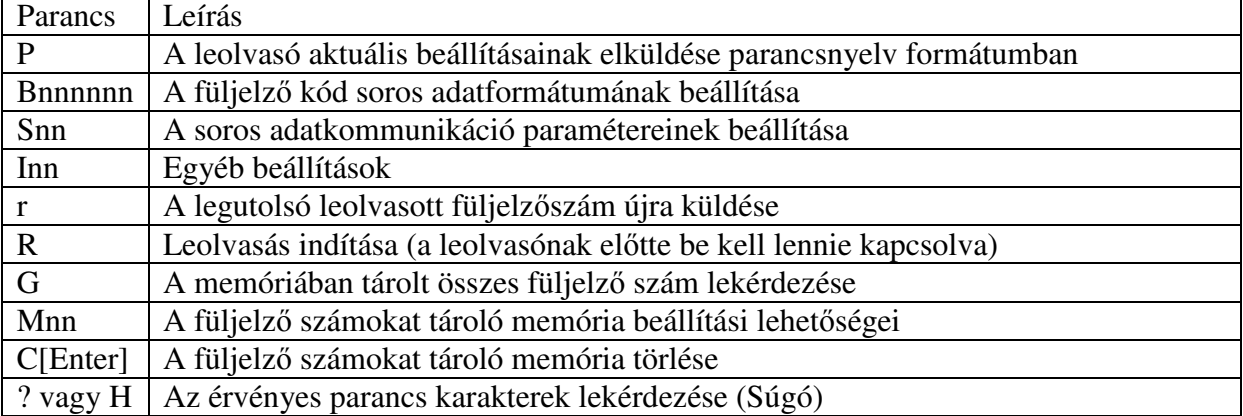

Gyakran használt parancsnyelv-karakterek

MEGJEGYZÉS: "n"-nel jelölt (hexadecimális karakterre) végződő parancs esetén a parancs begépelését követően nyomja meg a számítógép [Enter] gombját. Az egyetlen betűből álló parancsok után nem kell [Enter] gombot nyomni, kivéve a táblázatban jelzett törlési parancs után. Az "n"-nel jelzett paraméterekről bővebben az eszköz értékesítőjénél érddeklődjön.

## **15. A HyperTermial® program**

Így végezheti el a leolvasó csatlakoztatását és ellenőrzését a HyperTermial® program segítségével:

1. Csatlakoztassa a soros adatátviteli kábelt a számítógép COM portjához (általában COM1).

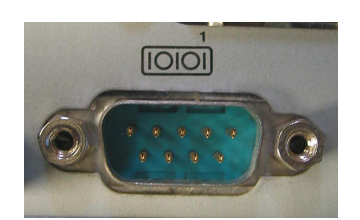

2. Indítsa el a HyperTerminal® programot:Windows operációs rendszerben a Start gomb/Programok/Kellékek/Kommunikáció/Hyper Terminal útvonalon érheti el

A HyperTeminal a legtöbb Windows operációs rendszernek része. Ha nincs telepítve, ingyenesen letölthető az alábbi címről: http://www.hilgraeve.com/htpe/index.html

3. A HyperTerminal a program elindulása után kéri, hogy nevezze el az új kapcsolatot. A példában a kapcsolat neve "Test".

4. Következő lépésként állítsa be, hogy melyik COM porthoz csatlakoztatta a leolvasót. A legtöbb számítógépen ez a COM1.

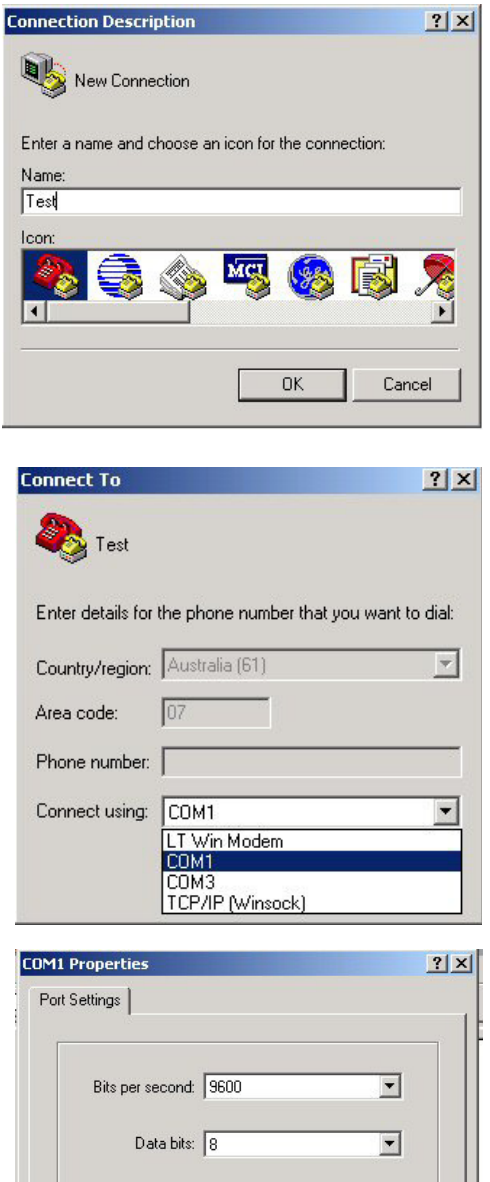

Parity: None

Stop bits: 1

Flow control: None

 $0K$ 

ᄀ

 $\overline{\phantom{a}}$ 

 $\overline{\mathbf{r}}$ 

Apply

Restore Defaults

Cancel

5. A Port beállításainál nyomja meg az alapbeállítás visszaállítása [Restore Defaults] gombra. Ennek eredményeként az értékek 9600, 8, Nincs [None], 1, Nincs [None] beállításra változnak.

**MEGJEGYZÉS**: figyelje meg, hogy a HyperTerminal ablakának bal alsó sarkában a program jelzi a csatlakozás állapotát (Connected = kapcsolat működik, Not Connected = nincs kapcsolat)

Amennyiben bármikor szeretné a kapcsolatot bontani vagy újraindítani, használhatja a HyperTerminal ablakának bal fölső sarkában található két gombot.

6. Győződjön meg róla, hogy a kézi leolvasó legyen bekapcsolva. Nyoma meg a zöld gombot a leolvasón. Tartson egy füljelzőt a leolvasási zónába. Figyelje meg, hogy a zöld kontrollfény a leolvasást jelezve rövid időre felvillan. A HyperTerminal ablakában meg kell jelennie az éppen leolvasott füljelző számának.

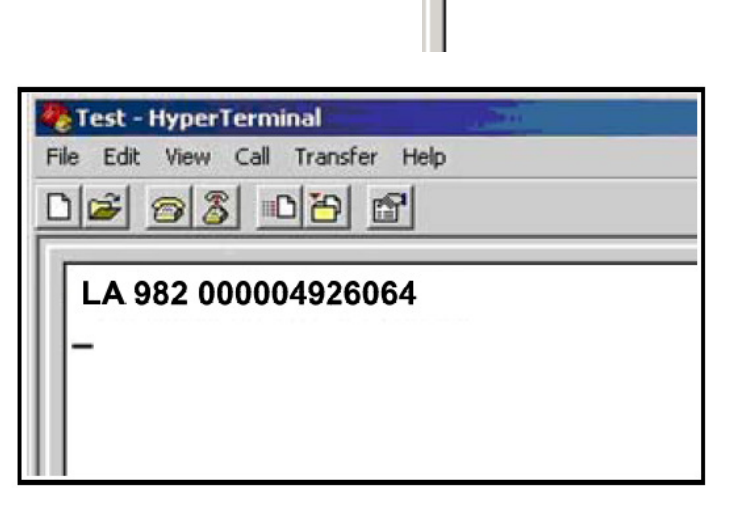

File

Fdit

View

Call

Tran

Ha nem a HyperTerminalt, hanem egyéb programot kíván használni, a fenti lépések elvégzésével biztosíthatja, hogy

- a) A Kézi leolvasó működése megfelelő
- b) A felhasználó tisztában lesz a kézi leolvasó és a HyperTerminal (mint tartalék megoldás) működésével.

## **16. A kézi leolvasó épsége**

A kézi leolvasó erős és tartós anyagokból készült, hogy a nehéz körülmények között és nagy igénybevétel mellett is sokáig üzemképes maradjon. Mindemellett szélsőséges hatásoknak kitéve az eszköz elektronikus alkatrészei sérülhetnek. Az ilyen sérülés hátrányosan érintheti a leolvasó működését, vagy akár működésképtelenné is teheti azt. A leolvasót szándékosan ne üsse más tárgyakhoz. Az ilyen használatból eredő sérülésekre nem vonatkozik a garancia.

## **17. Korlátozott termék garancia**

Az Allflex a vásárlástól egy éven keresztül garanciát vállal a termék minden anyag vagy gyártási hibájáért. A garancia nem terjed ki balesetekre, nem megfelelő használatra és módosításokra, továbbá a jelen kézikönyvben leírtakon túlmenő használatra.

Amennyiben az eszköz elromlik a garanciális időtartamon belül, az Allflex díjmentesen megjavíttatja vagy kicseréli azt. Az Allflexhez történő elpostázás költsége a vevőt, míg a visszajuttatás postaköltsége az Allflexet terheli.

Bárminemű javítást szakemberrel végeztessen. Javításra olyan esetekben van szükség, ha a készülék megsérült, pl. tápkábel vagy csatlakozó sérülése esetén, a készülékbe folyadék ömlött vagy tárgy esett bele, a készülék esőnek vagy nedvességnek lett kitéve, nem működik megfelelően vagy leejtették.

# **18. M**Ű**SZAKI PARAMÉTEREK**

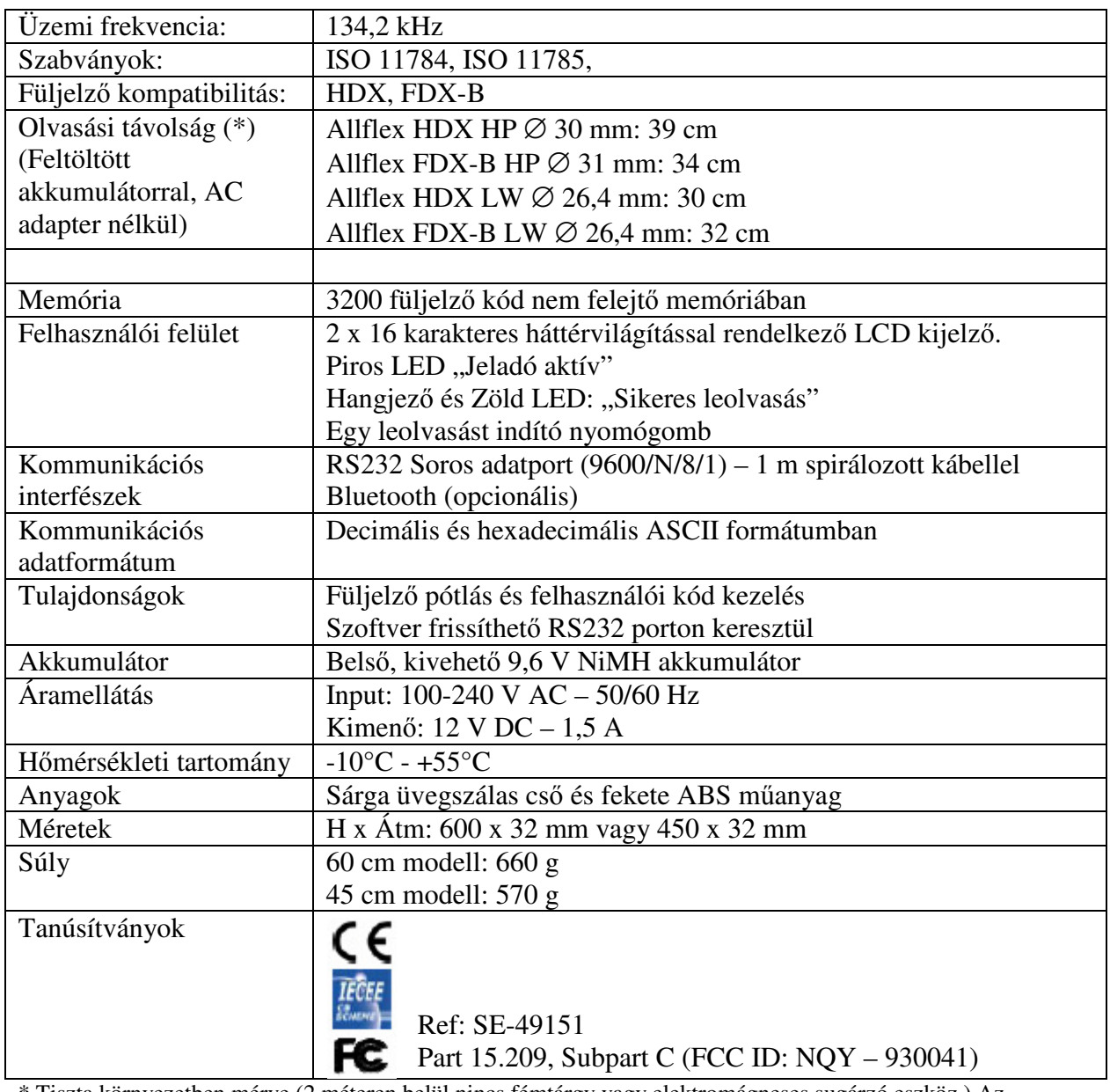

\* Tiszta környezetben mérve (2 méteren belül nincs fémtárgy vagy elektromágneses sugárzó eszköz.) Az elektronikus füljelzők a legjobb olvashatósági pozícióban elhelyezve, rezonancia frekvenciája 134,2 kHz

A fenti paraméterek a technikai fejlesztések függvényében változhatnak

#### **ISO 11784 és 11785**